## **Tips skapa mall**

Detta gäller främst journalmallar.

Om du använder mallar i journalen som skall kompletteras med värden eller text kan du i mallen ange platsen med **XX**. När du satt in mallen i journalen och skall fylla i de aktuella värdena eller orden trycker du (**Ctrl + Q** eller F6). Det första "**XX**" markeras och du skriver in vad som skall stå där. Tryck (**Ctrl + Q** eller **F6**) igen och nästa "**XX**" markeras o.s.v.

Det är lite pilligt att skapa mallen men nedanstående kan vara en vägledning:

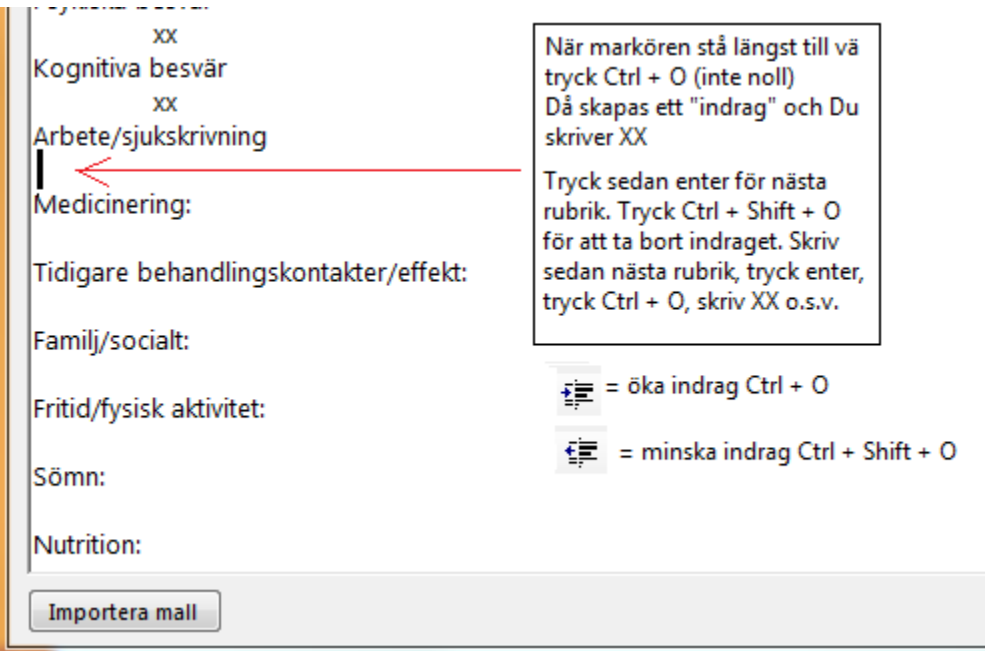

Om du vill kan du även sätta fetstil på rubrikerna men var försiktig så att inte allt blir fetstil.